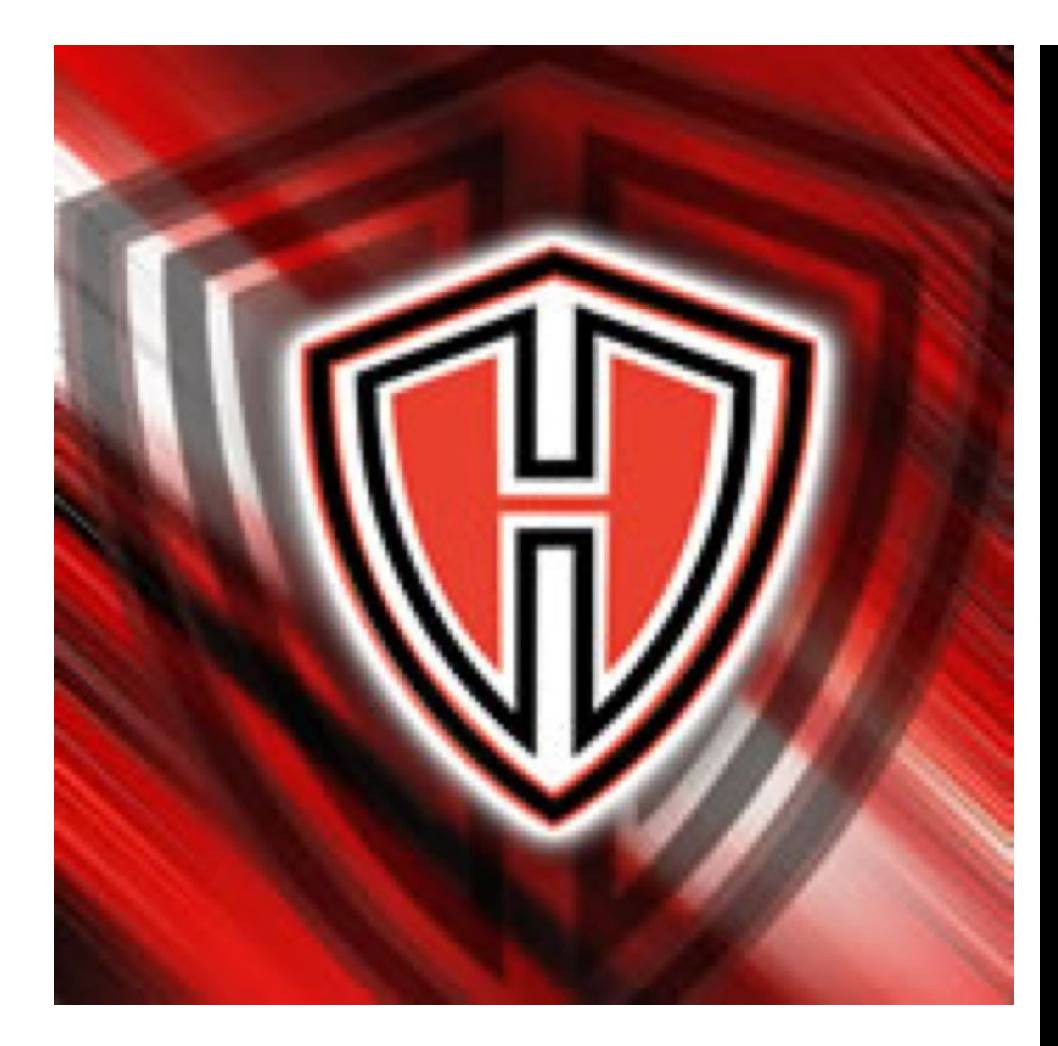

## 09/25/2017 HHHS WEBSTORE

[https://HarkerHeightsHighSchool.myschoolcentral.com](https://harkerheightshighschool.myschoolcentral.com/) 

To get started...

1. Click "My Account"

2. Select "Register for an Account"

3. If you are a student, register as a "Student" with

Student ID.

4. Parents will need to register and add your student

under "my family".

\*\*\*Please note, there is a non-refundable

convenience fee of 3% on all transactions.

WEBSITE NOW AVAILABLE FOR USE!

NOW PAYING ONLINE IS AN OPTION!

────

EASY TO USE

────

────

JUST FOLLOW THE LINK

────

[https://HarkerHeightsH](https://harkerheightshighschool.myschoolcentral.com/) [ighSchool.myschoolce](https://harkerheightshighschool.myschoolcentral.com/) [ntral.com](https://harkerheightshighschool.myschoolcentral.com/)

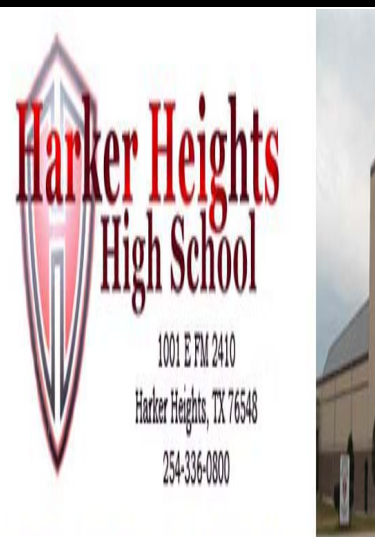